## **MAX17559 Evaluation Kit Evaluates: MAX17559**

## **General Description**

The MAX17559 EV kit is a proven design to evaluate the dual synchronous step-down regulator that provides independent 3.3V and 5V outputs capable of driving 8A and 15A loads from the 6V to 60V input-voltage range. Operating the two regulators 180° out-of-phase significantly reduces the peak input ripple current, allowing the use of smaller, less expensive components, while minimizing parts count. The EV kit features adjustable input undervoltage lockout, soft-start/stop time, and current-limit threshold, as well as selectable PWM/DCM modes, foldback/latchoff current limit, and independent open-drain PGOOD signals. By disabling channel 2, the evaluation kit is capable of operating from a lower input supply (4.5V to 60V), providing a single 3.3V output driving up to 15A.

## **Benefits and Features**

- 6V to 60V Input Range
- Output Rails: VOUT1: 3.3V/15A, VOUT2: 5V/8A
- 150kHz Switching Frequency
- Independent Enable Inputs
- Independent Adjustable Soft-Start Time
- Configurable Tracking Operation
- Selectable PWM/DCM Modes of Operation
- Fixed 180° Out-of-Phase Operation
- Selectable Foldback/Latchoff Current Limit
- Programmable Current-Limit Threshold
- Independent PGOOD Outputs
- Overcurrent, Overvoltage, and Overtemperature Protection
- Proven PCB Layout
- **Fully Assembled and Tested**

*Ordering Information appears at end of data sheet.*

## **Quick Start**

#### **Required Equipment**

- MAX17559 EV kit
- 4.5V to 60V, 15A DC power supply
- Loads capable of sinking 8A and 15A
- Two digital voltmeters (DVM)

#### **Procedure**

The EV kit is fully assembled and tested. Follow the steps below to verify board operation. **Caution: Do not turn on the power supply until all connections are completed**.

- 1) Set the power supply voltage to 24V and ensure that the DC power supply is disabled.
- 2) Set one load to 8A and the other load to 15A. Disable the loads in the case of electronic loads (leave the loads unconnected in case of resistor loads. Ensure that the resistor power ratings are high enough to dissipate the output voltages).
- 3) Connect the positive terminal of the power supply to the VIN connector and the negative terminal to the PGND connector, which is nearest to VIN connector.
- 4) Connect one digital voltmeter across the VOUT1 connector and the nearest PGND connector, with the positive terminal of the DVM connected to the VOUT1 connector.
- 5) Connect the other digital voltmeter across the VOUT2 connector and the nearest PGND connector, with the positive terminal of the DVM connected to the VOUT2 connector.
- 6) Verify that the shunts are connected between pins 1-2 of the JU1 and JU2 jumpers to select default settings of the EV kit
- 7) Turn on the DC power supply.
- 8) Verify that the digital voltmeters display the expected voltages (3.3V±1% on VOUT1 and 5V±1% on VOUT2).
- 9) Enable the electronic load (connect the load in the case of resistor load).
- 10) Verify that the voltmeters display the expected voltages (3.3V±1% on VOUT1 and 5V±1% on VOUT2).

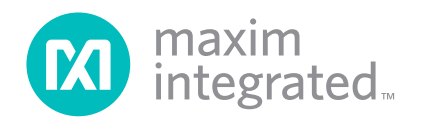

## MAX17559 Evaluation Kit **Evaluation** Kit Evaluates: MAX17559

## **Detailed Description of Hardware**

The MAX17559 EV Kit provides dual 3.3V/15A and 5V/8A outputs from a 6V to 60V input supply. By disabling channel 2, the EV kit provides a 3.3V output to drive up to 15A from a low 4.5V to 60V input voltage. The EV Kit is preset to 150kHz and operates 180° out-of-phase for optimum efficiency and component size.

The EV kit implements an optional sub-circuit, R13–R18, R28, D7, and JU1, JU2 to enable/disable the output at a desired input UVLO, as well as soft-start/stop power sequence. Resistors R35 and R36 are selected different values to configure the EV kit operating in DCM/PWM mode and foldback/latchoff, current-limit mode, respectively.

#### **Configuring the Output Voltages (VOUT1, VOUT2)**

The device output voltages ( $V_{\text{OUT1}}$  and  $V_{\text{OUT2}}$ ) can be adjusted between 0.8V to 24V through sets of feedback resistor-dividers R19,R20 and R23,R24 by the following formula:

$$
R20 = \frac{R19}{\left(\frac{V_{OUT1}}{0.8} - 1\right)} \text{ and } R24 = \frac{R23}{\left(\frac{V_{OUT2}}{0.8} - 1\right)}
$$

Please refer to MAX17559 IC data sheet to select the R19 and R23 values, changing compensation components, as well as output capacitors for setting new output voltages.

#### **Soft-Start/Stop (SS\_)**

The device offers an SS\_ pin to connect a capacitor to GND to adjust the soft-start/stop time during startup and shutdown. An internal 5µA current source charges/discharges the capacitor at the SS\_ pin, providing a linear ramping voltage for output voltage reference. The soft-start/stop time of  $V_{\text{OUT1}}$  and  $V_{\text{OUT2}}$  are calculated based on the following equation:

$$
t_{SS} = C_{SS} \times \frac{0.8V}{5\mu A}
$$

The default soft-start/stop time of  $V_{\text{OUT1}}$  or  $V_{\text{OUT2}}$  is approximately 10.8ms at 68nF soft-start/stop capacitor.

#### **Enable/Undervoltage-Lockout Level (EN\_)**

The device can be independently started up or shut down by manipulating the EN1 and EN2 pins. Leave EN\_ unconnected for a default enable controller. Place shunts across pins 1-2 of JU1 and JU2 to enable each controller through the input UVLO formed by resistor-dividers. Connect a resistor-divider from  $V_{IN}$  to EN and EN to GND to program the UVLO threshold for the corresponding controller. The EN\_ pin can be programmed to 1.25V (typ) to detect UVLO at a desired input voltage to enable/ disable the corresponding controller with 50mV (typ) hysteresis. Place jumpers across pins 2-3 of JU1 and JU2 to disable the controllers. Table 1 shows all configurations of jumpers to enable/disable each of controllers.

Select R14 (R18 for OUT2) below 10K and calculate R13 (R17) based on the following equation:

$$
R13 = \frac{R14 \times (V_{INUVLO} - 1.25)}{1.25}
$$

where V<sub>INUVLO</sub> is the input voltage at which the controller is required to turn on.

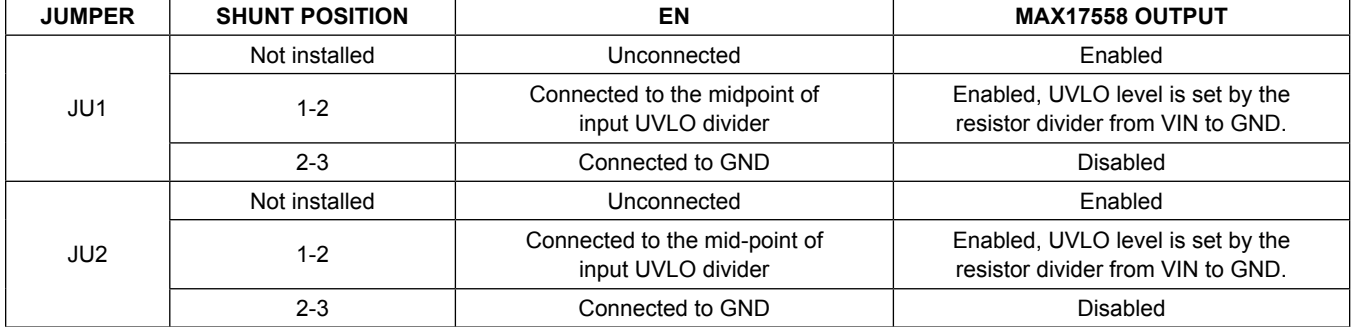

## **Table 1. Enable Control (JU1, JU2)**

#### **Mode Selection (SKIP)**

The SKIP pin allows the user to select between the PWM and DCM modes of operation. Set R36 =  $0\Omega$  to select constant-frequency PWM mode operation. Choose 100kΩ to operate in DCM mode.

#### **Fixed Phase-Shift Between Controllers**

The two controllers of the dual switching regulator operate at a fixed 180° out-of-phase that interleaves the current pulses from the switches and reduces overlap time where they combine. The result is a significant reduction in total RMS input current, allowing for less expensive input capacitors to be used, reducing shielding requirements for EMI, and improving operating efficiency.

#### **Current-Limit Threshold Selection**

The EV kit includes current-limit resistors (R12 and R22) that can be modified to program current-limit thresholds for controllers 1 and 2. The peak current limit of each controller can be programmed independently by selecting different values for R12 and R22. Note that changing R12 and R22 affect the stability and current-sense signal across the current sense pins. Refer to the *Current Limit Programming (ILIM\_)* and *Current Sensing* sections of MAX17559 IC data sheet for calculating R12, R22 and the current sense resistor values.

### **Switching Frequency**

The EV kit is set to a 150kHz switching frequency by R14. Change the value of R14 to set a different switching frequency between 100kHz to 2200kHz. Use the following equation to calculate R14 when reconfiguring the switching frequency:

$$
R_{RT}=\frac{(f_{SW}+133)}{8.8}
$$

where f<sub>SW</sub> is in kHz and R14 is in kΩ.

When reconfiguring the EV kit switching frequency, it might be necessary to change the values of the loopcompensation-network components. Refer to the *Loop Compensation* section of the MAX17559 IC data sheet for computing new compensation component values.

#### **Power-Good Outputs**

The EV kit provides power-good output test points PGOOD1 and PGOOD2 to monitor the PGOOD1 and PGOOD2 signals. The PGOOD signals are pulled-up to V<sub>CCINT</sub> by R26 and R27. PGOOD1 and PGOOD2 are high when  $V_{\text{OUT1}}$  and  $V_{\text{OUT2}}$ , respectively, are above 90% and below 110% of their programmed output voltages. When V<sub>OUT1</sub> and V<sub>OUT2</sub> are below 90% or above 110% of their programmed output voltages, PGOOD1 and PGOOD2 are low.

## MAX17559 Evaluation Kit
Here All Annual Evaluates: MAX17559

## **EV Kit Performance Report**

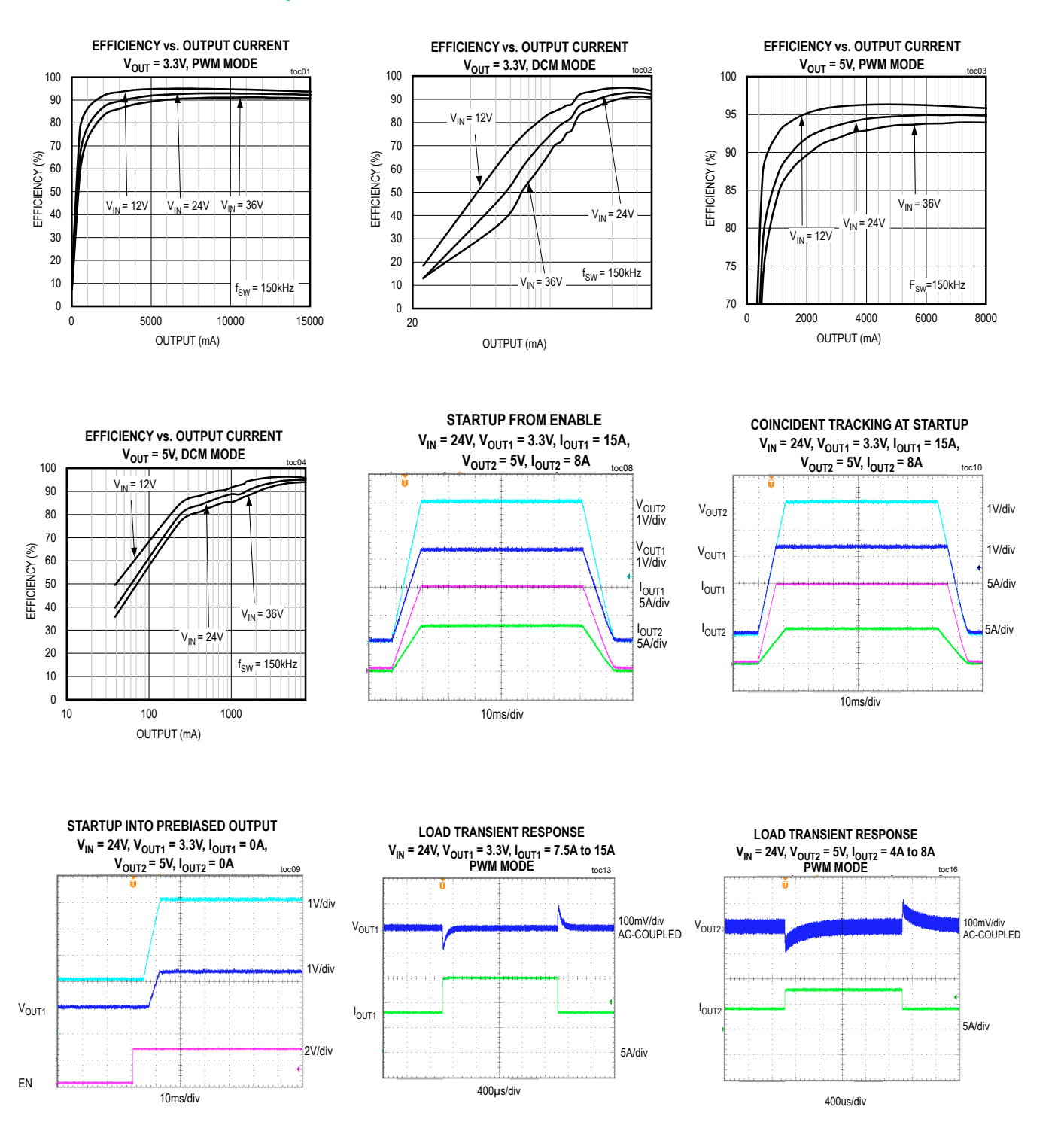

## MAX17559 Evaluation Kit
Here All Annual Evaluates: MAX17559

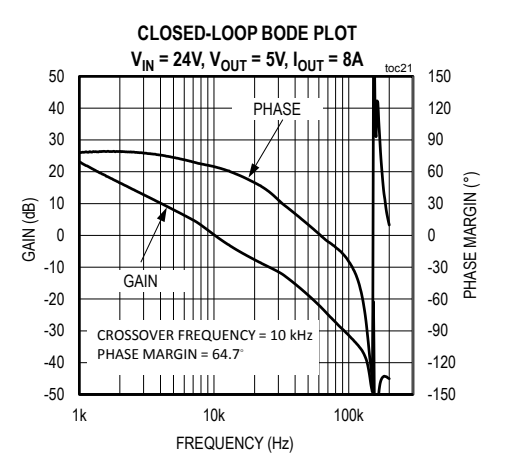

## **EV Kit Performance Report (continued)**

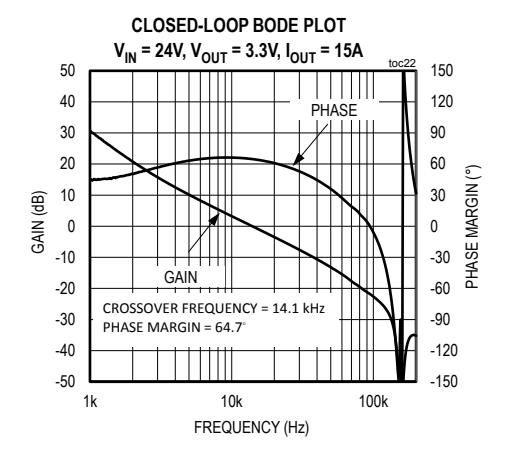

## MAX17559 Evaluation Kit
Here Allen and Contact Evaluates: MAX17559

## **Component Suppliers**

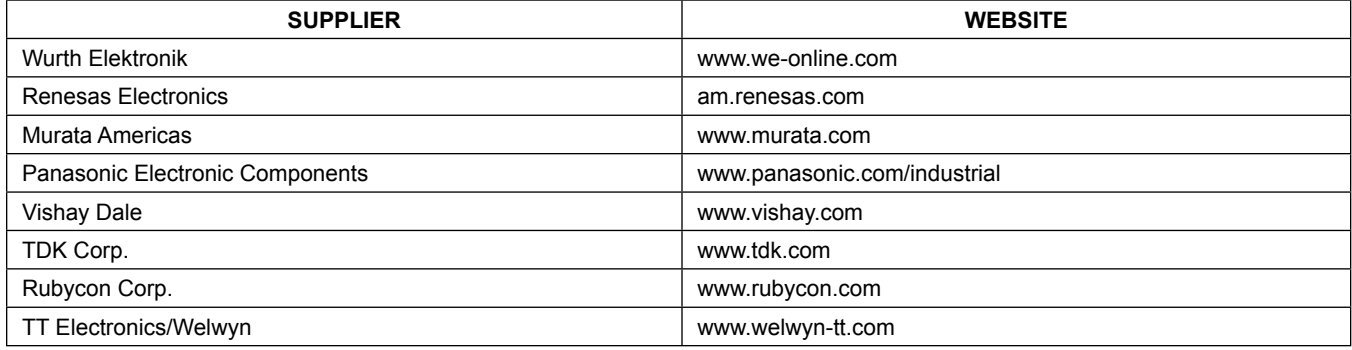

*Note: Indicate that you are using the MAX17559 when contacting these component suppliers.*

## **Component List, PCB Files and Schematic**

See the following links for component information, PCB files, and schematics:

- **MAX17559 EV BOM**
- **MAX17559 EV PCB Files**
- **MAX17559 EV Schematics**

## **Ordering Information**

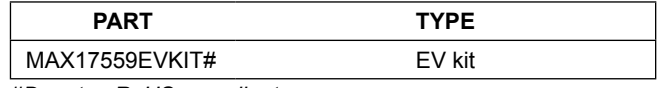

*#Denotes RoHS compliant.*

## MAX17559 Evaluation Kit
Herrich Communication Communication Communication Communication Communication Communication Communication Communication Communication Communication Communication Communication Communication Communic

## **Revision History**

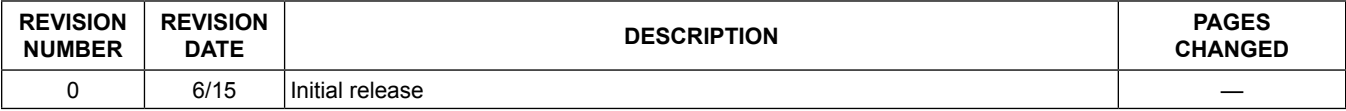

For pricing, delivery, and ordering information, please contact Maxim Direct at 1-888-629-4642, or visit Maxim Integrated's website at www.maximintegrated.com.

*Maxim Integrated cannot assume responsibility for use of any circuitry other than circuitry entirely embodied in a Maxim Integrated product. No circuit patent licenses are implied. Maxim Integrated reserves the right to change the circuitry and specifications without notice at any time.* 

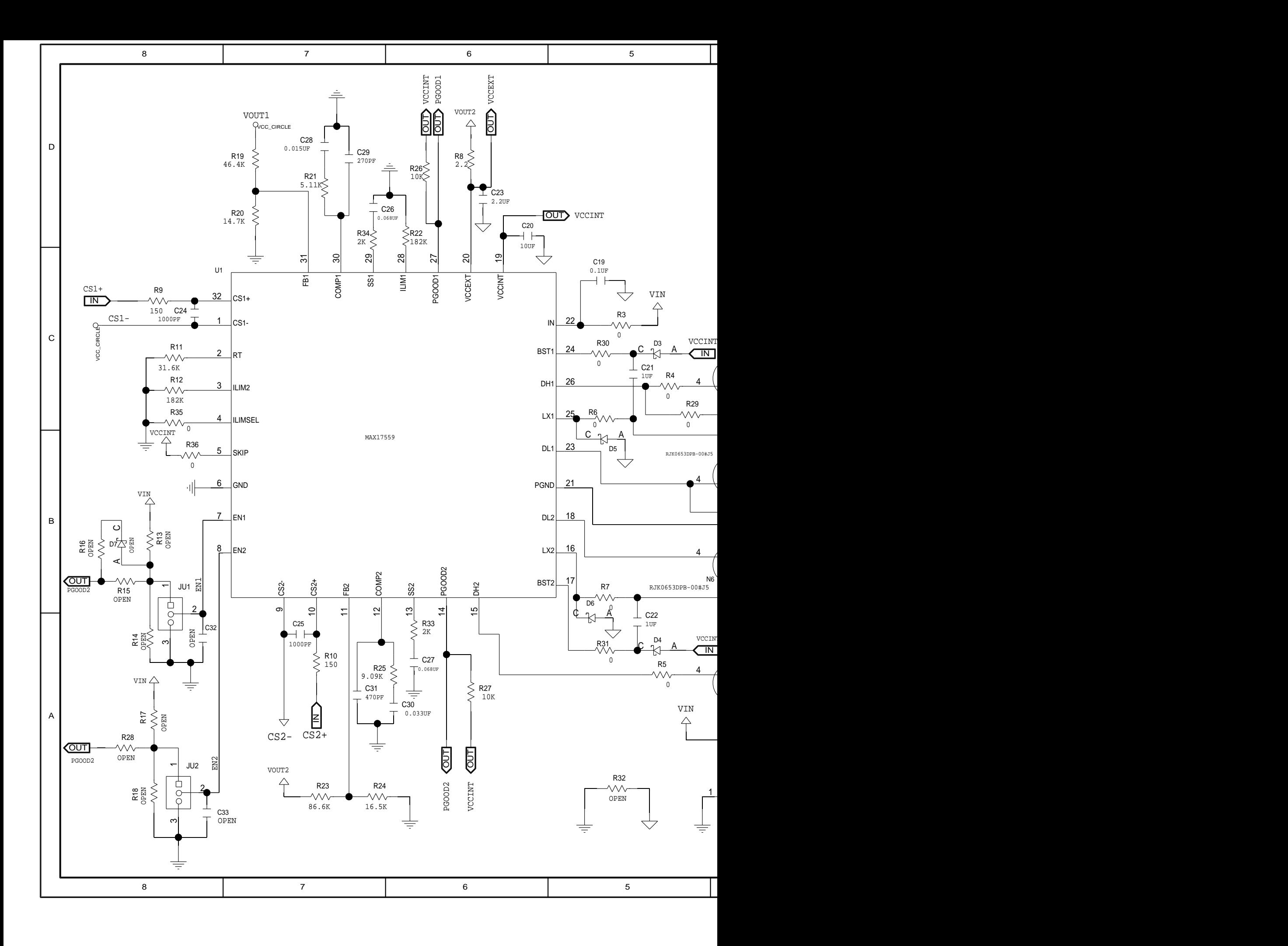

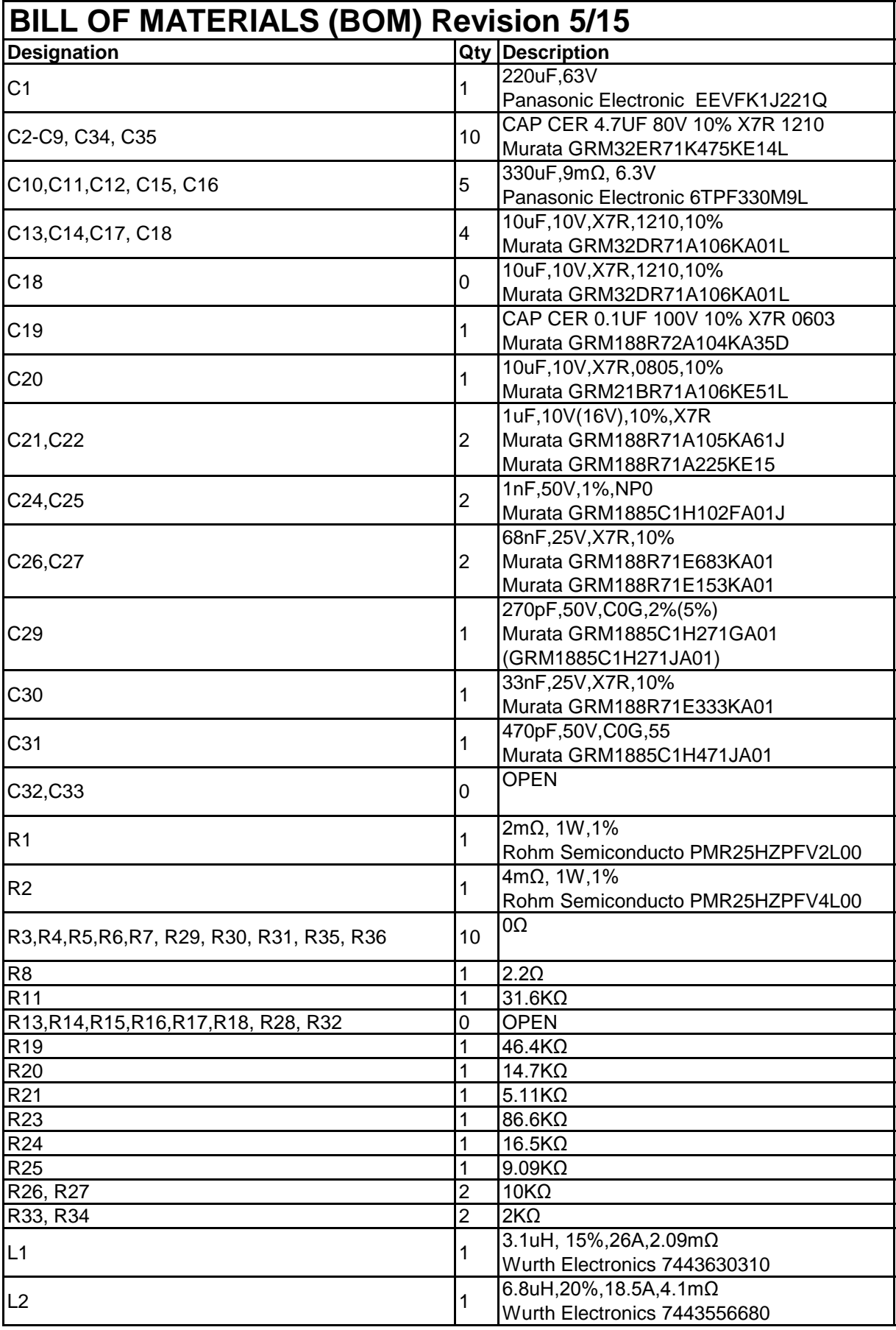

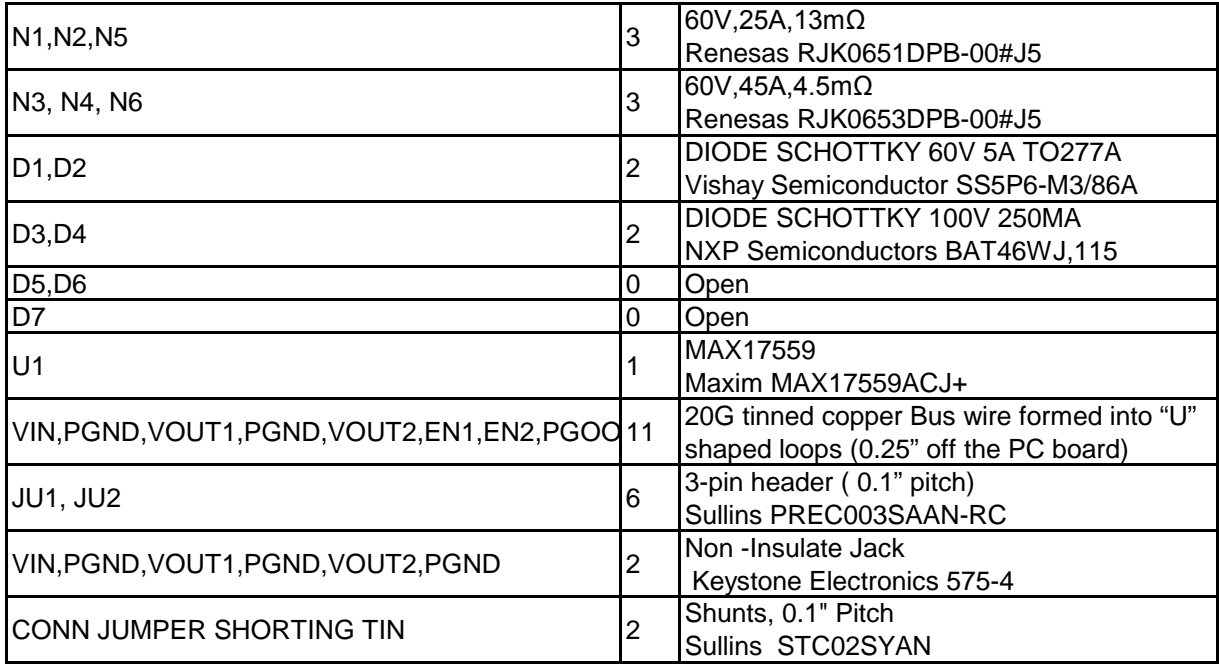

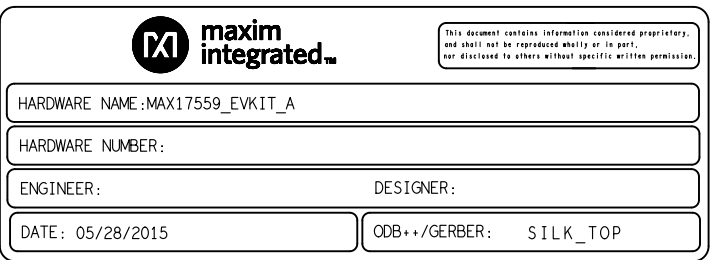

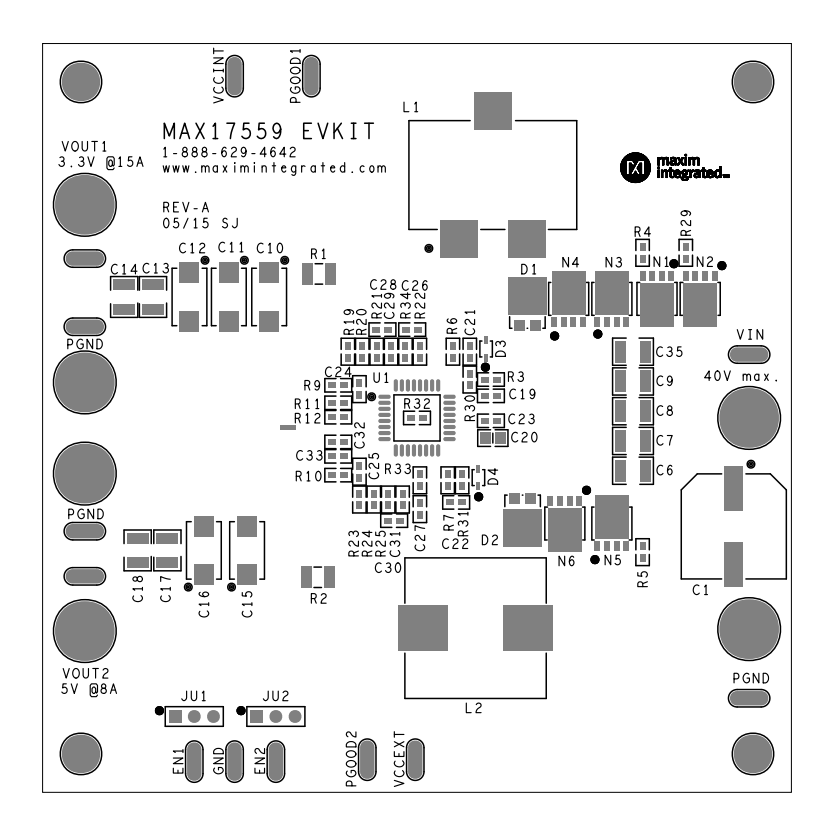

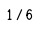

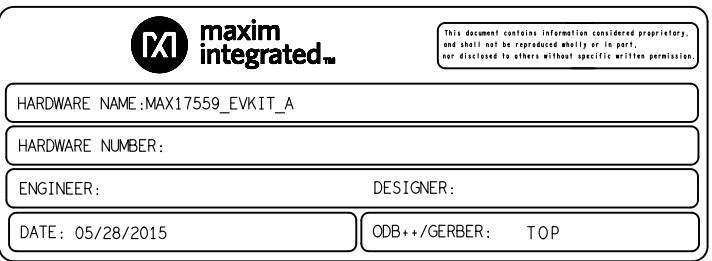

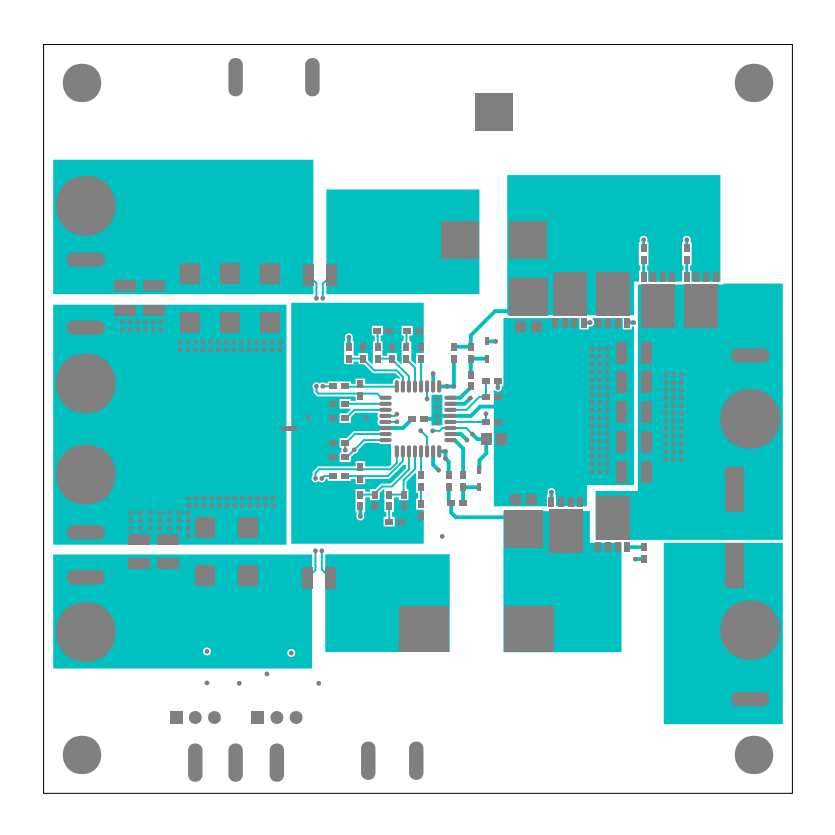

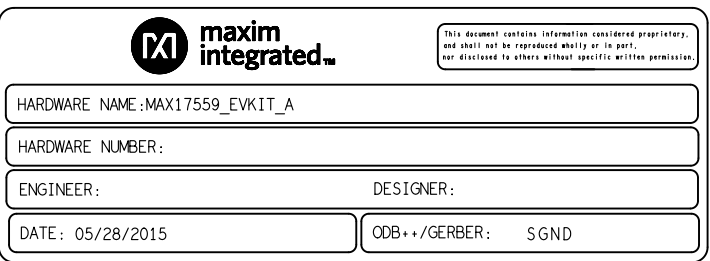

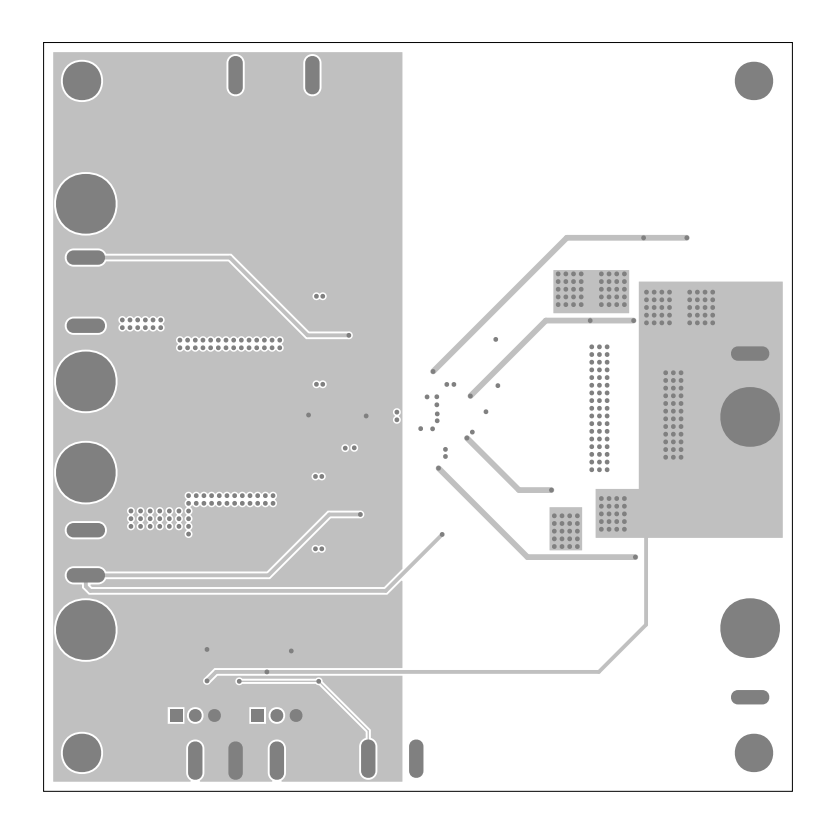

3/6

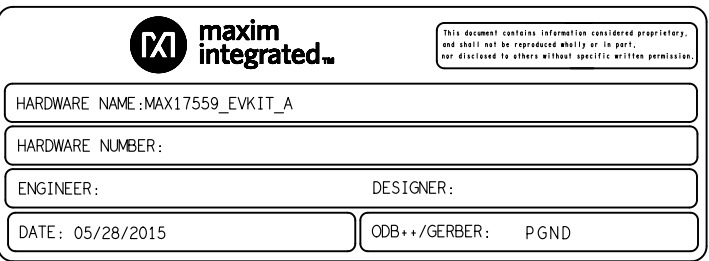

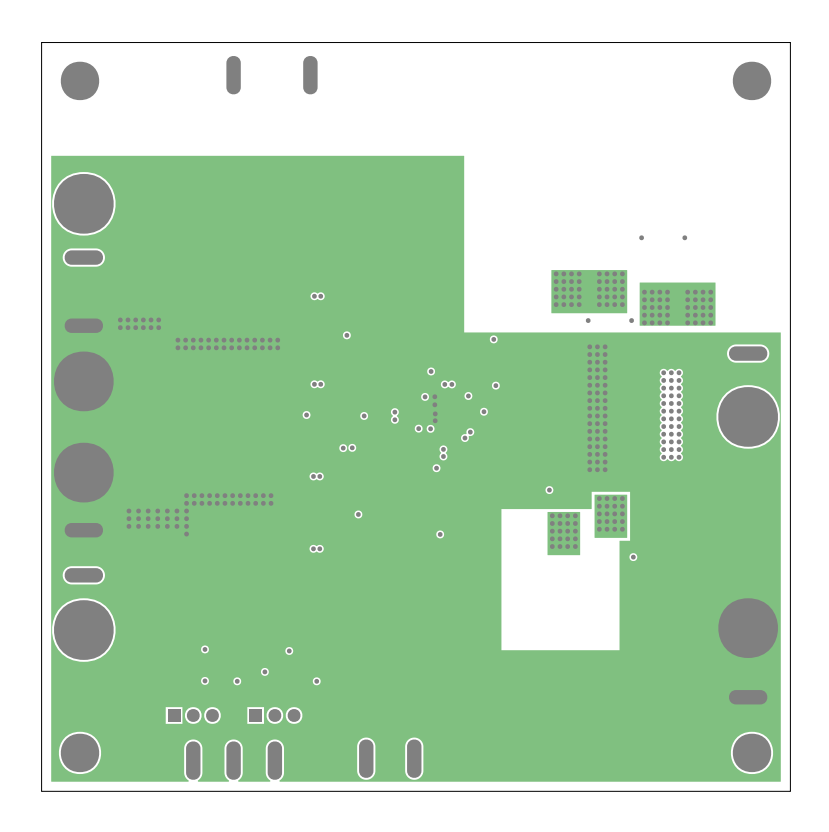

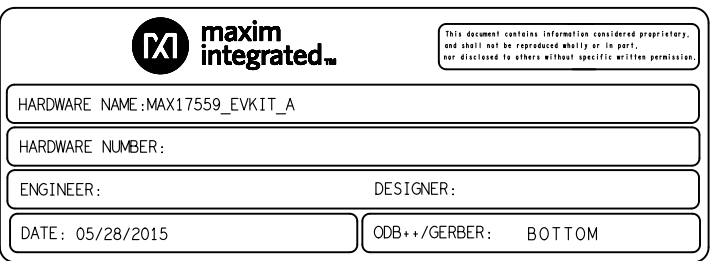

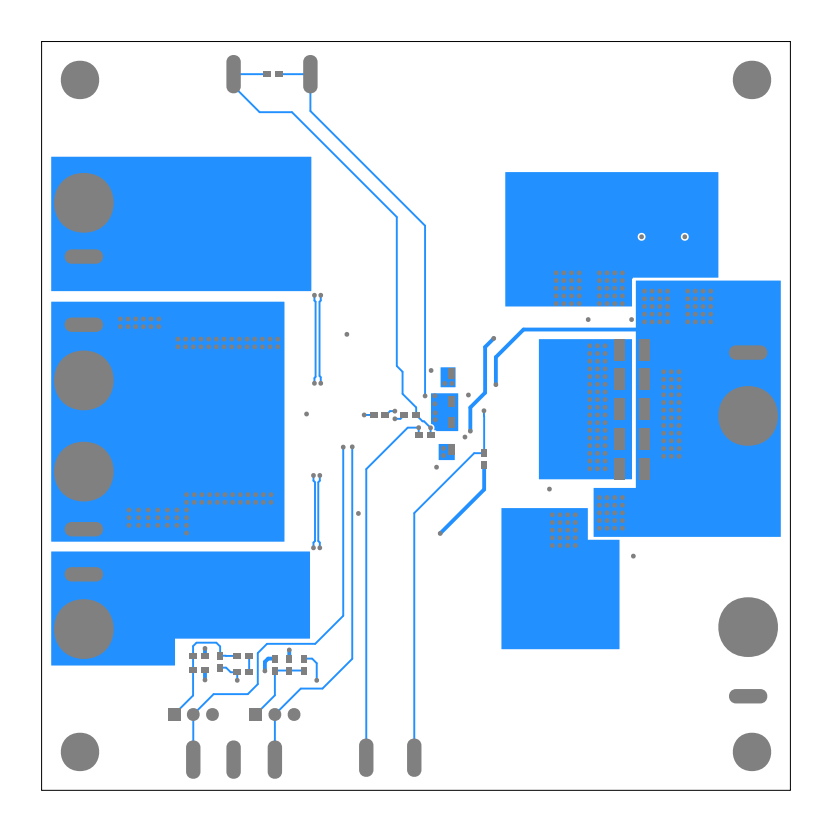

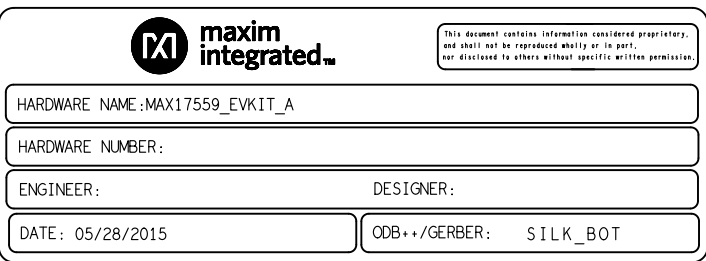

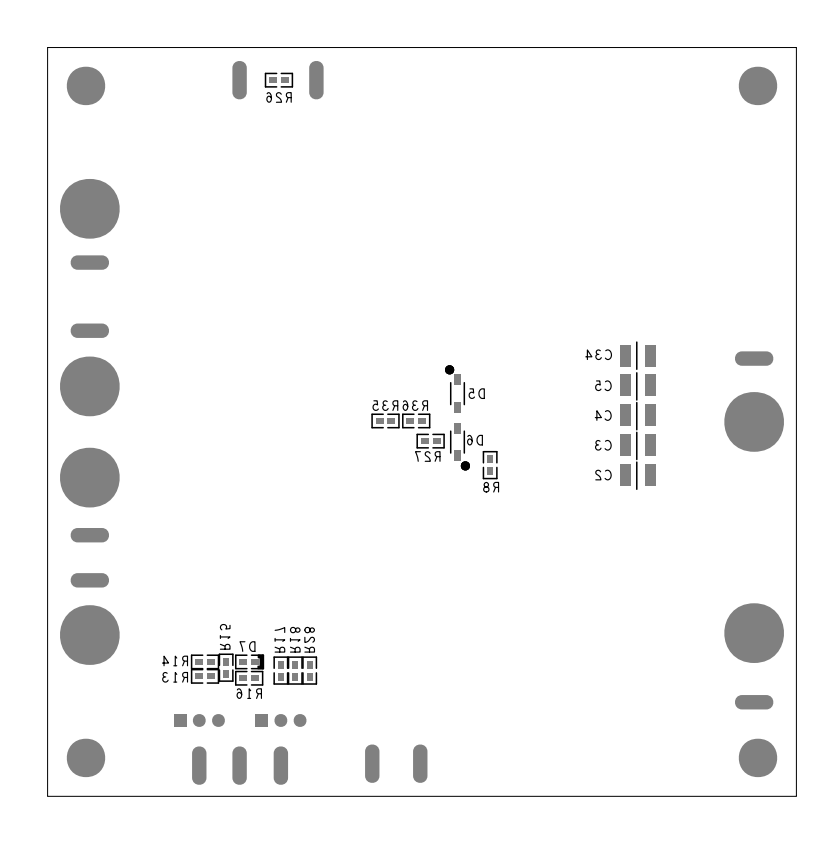

# **X-ON Electronics**

Largest Supplier of Electrical and Electronic Components

*Click to view similar products for* [Power Management IC Development Tools](https://www.x-on.com.au/category/embedded-solutions/engineering-tools/analog-digital-ic-development-tools/power-management-ic-development-tools) *category:*

*Click to view products by* [Maxim](https://www.x-on.com.au/manufacturer/maxim) *manufacturer:* 

Other Similar products are found below :

[EVB-EP5348UI](https://www.x-on.com.au/mpn/enpirion/evbep5348ui) [MIC23451-AAAYFL EV](https://www.x-on.com.au/mpn/micrel/mic23451aaayflev) [MIC5281YMME EV](https://www.x-on.com.au/mpn/micrel/mic5281ymmeev) [124352-HMC860LP3E](https://www.x-on.com.au/mpn/analogdevices/124352hmc860lp3e) [DA9063-EVAL](https://www.x-on.com.au/mpn/dialogsemiconductor/da9063eval) [ADP122-3.3-EVALZ](https://www.x-on.com.au/mpn/analogdevices/adp12233evalz) [ADP130-0.8-](https://www.x-on.com.au/mpn/analogdevices/adp13008evalz) [EVALZ](https://www.x-on.com.au/mpn/analogdevices/adp13008evalz) [ADP130-1.8-EVALZ](https://www.x-on.com.au/mpn/analogdevices/adp13018evalz) [ADP1740-1.5-EVALZ](https://www.x-on.com.au/mpn/analogdevices/adp174015evalz) [ADP1870-0.3-EVALZ](https://www.x-on.com.au/mpn/analogdevices/adp187003evalz) [ADP1874-0.3-EVALZ](https://www.x-on.com.au/mpn/analogdevices/adp187403evalz) [ADP199CB-EVALZ](https://www.x-on.com.au/mpn/analogdevices/adp199cbevalz) [ADP2102-1.25-](https://www.x-on.com.au/mpn/analogdevices/adp2102125evalz) [EVALZ](https://www.x-on.com.au/mpn/analogdevices/adp2102125evalz) [ADP2102-1.875EVALZ](https://www.x-on.com.au/mpn/analogdevices/adp21021875evalz) [ADP2102-1.8-EVALZ](https://www.x-on.com.au/mpn/analogdevices/adp210218evalz) [ADP2102-2-EVALZ](https://www.x-on.com.au/mpn/analogdevices/adp21022evalz) [ADP2102-3-EVALZ](https://www.x-on.com.au/mpn/analogdevices/adp21023evalz) [ADP2102-4-EVALZ](https://www.x-on.com.au/mpn/analogdevices/adp21024evalz) [AS3606-DB](https://www.x-on.com.au/mpn/ams/as3606db) [BQ25010EVM](https://www.x-on.com.au/mpn/texasinstruments/bq25010evm) [BQ3055EVM](https://www.x-on.com.au/mpn/texasinstruments/bq3055evm) [ISLUSBI2CKIT1Z](https://www.x-on.com.au/mpn/renesas/islusbi2ckit1z) [LP38512TS-1.8EV](https://www.x-on.com.au/mpn/texasinstruments/lp38512ts18ev) [EVAL-ADM1186-1MBZ](https://www.x-on.com.au/mpn/analogdevices/evaladm11861mbz) [EVAL-ADM1186-2MBZ](https://www.x-on.com.au/mpn/analogdevices/evaladm11862mbz) [ADP122UJZ-](https://www.x-on.com.au/mpn/analogdevices/adp122ujzredykit)[REDYKIT](https://www.x-on.com.au/mpn/analogdevices/adp122ujzredykit) [ADP166Z-REDYKIT](https://www.x-on.com.au/mpn/analogdevices/adp166zredykit) [ADP170-1.8-EVALZ](https://www.x-on.com.au/mpn/analogdevices/adp17018evalz) [ADP171-EVALZ](https://www.x-on.com.au/mpn/analogdevices/adp171evalz) [ADP1853-EVALZ](https://www.x-on.com.au/mpn/analogdevices/adp1853evalz) [ADP1873-0.3-EVALZ](https://www.x-on.com.au/mpn/analogdevices/adp187303evalz) [ADP198CP-EVALZ](https://www.x-on.com.au/mpn/analogdevices/adp198cpevalz) [ADP2102-1.0-EVALZ](https://www.x-on.com.au/mpn/analogdevices/adp210210evalz) [ADP2102-1-EVALZ](https://www.x-on.com.au/mpn/analogdevices/adp21021evalz) [ADP2107-1.8-EVALZ](https://www.x-on.com.au/mpn/analogdevices/adp210718evalz) [ADP5020CP-EVALZ](https://www.x-on.com.au/mpn/analogdevices/adp5020cpevalz) [CC-ACC-DBMX-51](https://www.x-on.com.au/mpn/digiinternational/ccaccdbmx51) [ATPL230A-EK](https://www.x-on.com.au/mpn/microchip/atpl230aek) [MIC23250-](https://www.x-on.com.au/mpn/micrel/mic23250s4ymtev) [S4YMT EV](https://www.x-on.com.au/mpn/micrel/mic23250s4ymtev) [MIC26603YJL EV](https://www.x-on.com.au/mpn/micrel/mic26603yjlev) [MIC33050-SYHL EV](https://www.x-on.com.au/mpn/micrel/mic33050syhlev) [TPS60100EVM-131](https://www.x-on.com.au/mpn/texasinstruments/tps60100evm131) [TPS65010EVM-230](https://www.x-on.com.au/mpn/texasinstruments/tps65010evm230) [TPS71933-28EVM-213](https://www.x-on.com.au/mpn/texasinstruments/tps7193328evm213) [TPS72728YFFEVM-407](https://www.x-on.com.au/mpn/texasinstruments/tps72728yffevm407) [TPS79318YEQEVM](https://www.x-on.com.au/mpn/texasinstruments/tps79318yeqevm) [UCC28810EVM-002](https://www.x-on.com.au/mpn/texasinstruments/ucc28810evm002) [XILINXPWR-083](https://www.x-on.com.au/mpn/texasinstruments/xilinxpwr083) [LMR22007YMINI-EVM](https://www.x-on.com.au/mpn/texasinstruments/lmr22007yminievm) [LP38501ATJ-EV](https://www.x-on.com.au/mpn/texasinstruments/lp38501atjev)